#### **Introduction**

- Ce document décrit la procédure à suivre et les précautions à prendre pour l'actualisation du micrologiciel pour le récepteur CD/USB.
- · En cas d'erreur lors de l'actualisation du micrologiciel, le récepteur CD/USB risque de devenir inutilisable. Lisez attentivement le descriptif de la procédure et les précautions suivantes avant d'actualiser le micrologiciel
- · Pour connaître le fonctionnement basique du récepteur CD/USB, consultez le mode d'emploi correspondant à votre modèle.

## **Modèle et version du micrologiciel concernés**

Avec ce dispositif, vous pouvez actualiser les versions du micrologiciel des modèles ci-dessous.

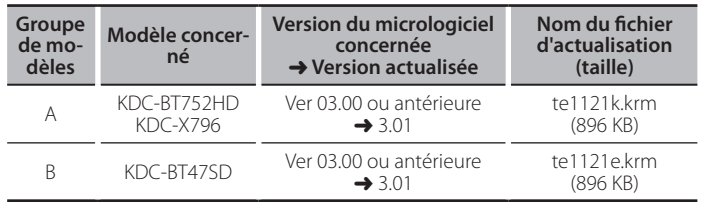

⁄

Pour savoir comment vérifier la version du micrologiciel, reportez-vous à la section "Vérification de la version du micrologiciel".

#### **Phases de la procédure**

- **Étape 1** Téléchargez les fichiers du micrologiciel, puis gravez-les sur un CD-R/ .RW-CD
- **Étape 2** Procédez à la mise à jour du micrologiciel. (Ceci prend 15 minutes environ)

Réinitialisez le récepteur CD/USB

**Étape 3** Assurez-vous que le micrologiciel a bien été actualisé.

# **Création du support d'actualisation**

Créez le support d'actualisation sur votre ordinateur.

- 1. Téléchargez le dispositif d'actualisation correspondant au modèle et à la version du micrologiciel à mettre à jour.
- 2. Gravez le dispositif d'actualisation en racine d'un CD-R/CD-RW.

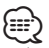

- La mise à jour n'est pas possible à partir d'une clé USB.
- Vous pouvez aussi copier le dispositif d'actualisation sur un périphérique contenant des fichiers audio et actualiser le micrologiciel à partir de ce .périphérique
- . L'actualisation ne pourra être effectuée s'il est copié dans un dossier.
- L'actualisation ne peut pas être effectuée si le nom du fichier d'actualisation est .modifié

### **Vérification de la version du micrologiciel**

- 1. Appuyez sur la touche [SRC] et sélectionnez "STANDBY" (veille).
- 2. Appuyez sur la molette [VOL] pour entrer en mode de fonction.
- L'indication "SETTINGS" s'affiche après "FUNCTION". 3. Tournez la molette [VOL] pour afficher "INITIAL SET", puis appuyez sur la
- molette [VOL]. 4. Tournez la molette [VOL] pour afficher "F/W UP". La version actuelle du micrologiciel s'affiche à droite de "F/W UP".

# **Procédure d'actualisation du micrologiciel**

- 1. Insérez le support d'actualisation dans le récepteur CD/USB.
- 2. Si la lecture d'un fichier audio démarre ou si l'indication "NO MUSIC" s'affiche, appuyez sur la touche [SRC] et sélectionnez "STANDBY" (veille).
- 3. Appuyez sur la molette [VOL] pour entrer en mode de fonction. L'indication "SETTINGS" s'affiche après "FUNCTION".
- 4. Tournez la molette [VOL] pour afficher "INITIAL SET", puis appuyez sur la molette [VOL]
- 5. Tournez la molette [VOL] pour sélectionner "F/W UP", puis appuyez sur la molette [VOL].
- 6. Tournez la molette [VOL] pour afficher "YES", puis appuyez sur la molette [VOL].

L'indication "FILE CHECK" s'affiche et la vérification du dispositif d'actualisation .commence

L'indication "UPDATE" s'affiche.

7. Appuyez sur la touche [VOL]. 8. Tournez la molette [VOL] pour afficher "YES", puis appuyez sur la molette  $N$  $N$  $1$ 

L'indication "FILE CHECK" s'affiche.

L'actualisation commence lorsque l'indication "UPDATING" s'affiche. L'actualisation devrait s'achever dans **environ 15 minutes** Une fois terminée l'indication "COMPLETE" s'affichera.

- 9. Appuyez sur le bouton de libération pour détacher la façade.
- 10. Appuyez sur la touche de réinitialisation.
- L'actualisation du micrologiciel prend effet.
- 11. Remettre la façade en place
- 12. Vérifiez que la version du micrologiciel a bien été actualisée, en consultant la section "Vérification de la version du micrologiciel".

⁄

#### $\widetilde{\mathsf{Si}}$  le message "NO FILE" s'affiche

- Vérifiez que le fichier d'actualisation est bien enregistré dans le premier niveau de hiérarchie.
- Vérifiez que le nom du fichier d'actualisation correspond à celui indiqué pour le modèle à actualiser

# **Précautions**

- La mise à jour n'est pas possible à partir d'une clé USB.
- · Garez toujours le véhicule dans un lieu sûr avant de procéder à l'actualisation. Maintenez le moteur en marche afin d'éviter la décharge de la batterie.
- · Ne coupez pas le moteur et n'éteignez pas le récepteur CD/USB lors d'une mise à jour. Cette dernière ne pourrait être effectuée correctement, et le récepteur CD/USB risquerait de devenir inutilisable